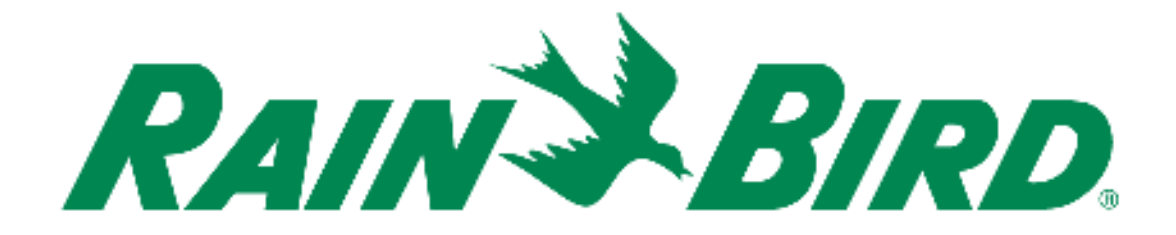

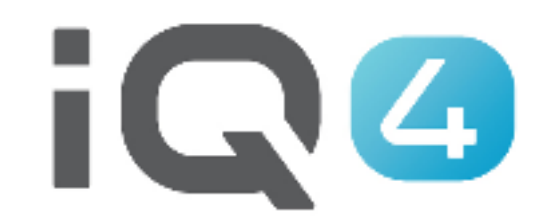

The Intelligent Use of Water.<sup>™</sup>

LEADERSHIP · EDUCATION · PARTNERSHIPS · PRODUCTS

- **3 éléments à paramétrer dans IQ4**
	- Sondes de débit
	- FloManager<sup>™</sup>
	- FloWatchTM

# **Example 12 Surveillance du débit**

Si une sonde de débit a été installée, il est possible d'afficher le débit en temps réel, indiquant le débitattendu et le débit réel

# **FloManagerTM**

Flo-Manager<sup>™</sup> ajoute à votre système des fonctionnalités de gestion hydraulique de base afin de garantir que la pression et le volume d'eau de votre système soient suffisants pour activer toutes les stations. Bien que le matériel de détection du débit soit utile, il n'est pas nécessaire pour utiliser FloManager<sup>™</sup>. Vous pouvez saisir manuellement les débits estimés, même si ce matériel n'est pas installé.

# **FloManagerTM**

 FloManagerTM fonctionne avec les SimulStations (paramètres d'activation de plusieurs stations) en ajoutant une autre couche de priorités de station ou de FloZone en fonction des ressources en eau disponibles. Par exemple, si un débit de 20 GPM est disponible pourla FloZone1 et si deux stations consommant chacune 6 GPM sont actuellement en fonctionnement, soit un total de 12 GPM, Flo-Manager™ ne permettra d'activer une station supplémentaire que si elle consomme 8 GPM ou moins. Cela garantit que les ressources hydrauliques de votre système ne sont pas surexploitées et que chaque arroseur de chaque station reçoit suffisamment d'eau.

- **FloWatchTM**
	- FloWatch<sup>TM</sup> vous permet d'utiliser une ou toutes les fonctionnalités Flo-Manager<sup>™</sup>, avec des fonctionnalités supplémentaires telles que des alarmes en cas de débit élevé (SEEF) et de débit faible (SELF), en fonction de paramètres que vous définissez et contrôlez
	- Remarque : le matériel de mesure des débits est nécessaire pour utiliser FloWatch™

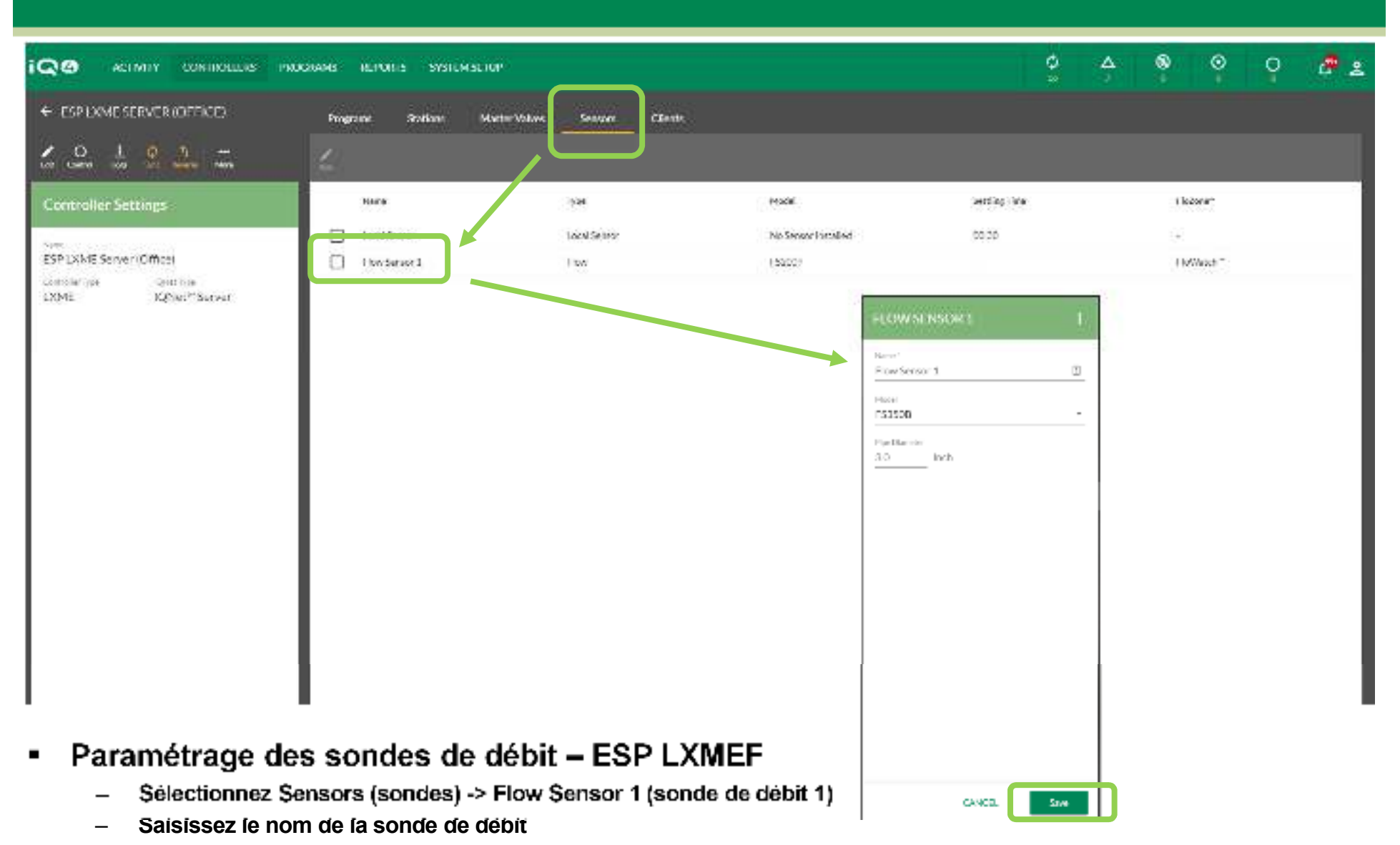

- –**Sélectionnez le numéro de modèle de la sonde de débit installée (si nécessaire, saisissez le diamètre de la canalisation)**
- –**S'il ne s'agit pas d'une sonde Rain Bird -> saisissez les valeurs Custom (personnalisé), Kfactor et Offset (écart)**
- –**Cliquez sur Save (enregistrer)**

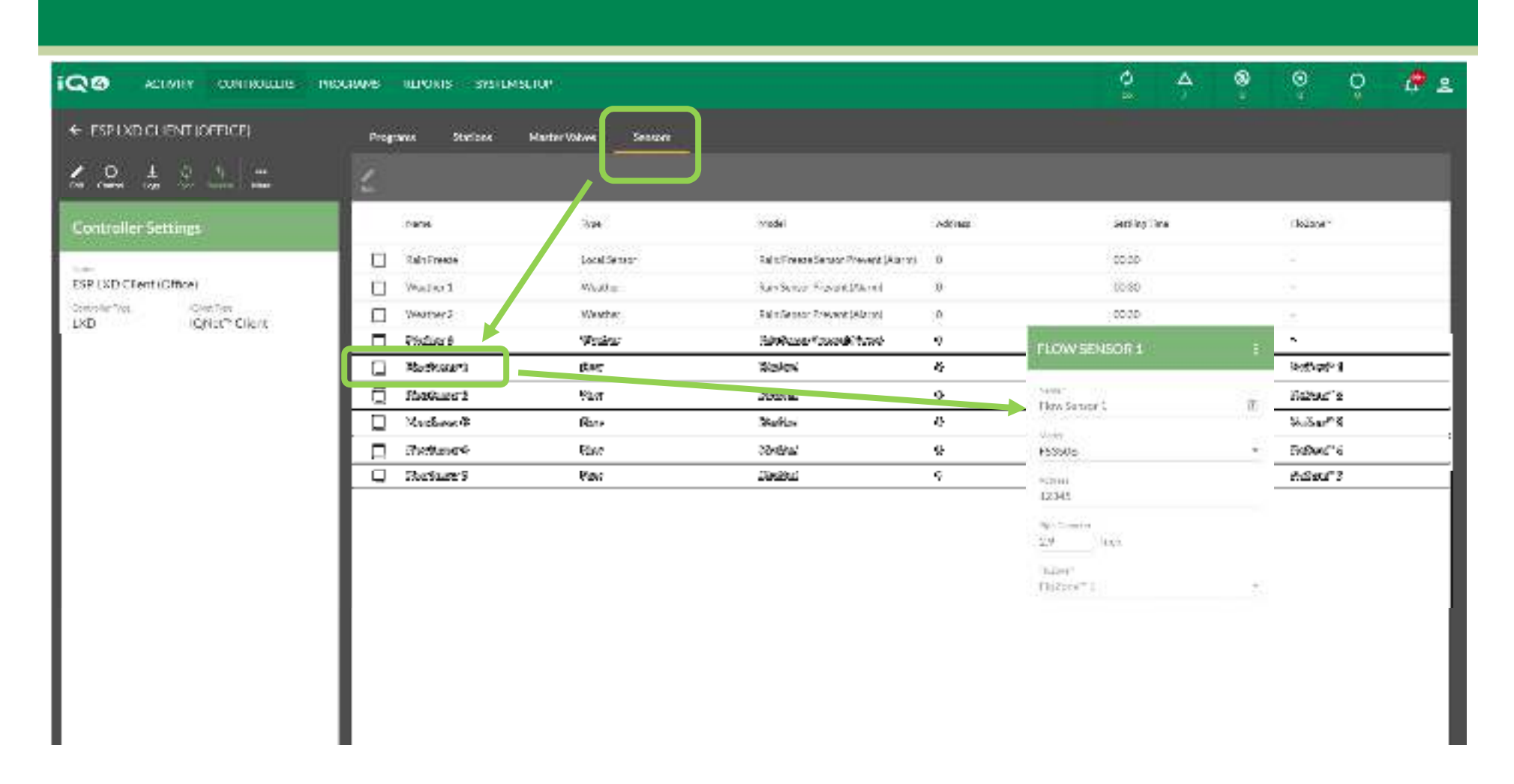

#### ■ **Paramétrage des sondes de débit – ESP LXD**

- –**Sélectionnez Sensors (sondes) -> Flow Sensor X (sonde de débit X)**
- – **Saisissez le nom de la sonde de débit -> Address (adresse) -> Model (modèle)**
	- **Sélectionnez le numéro de modèle de la sonde de débit installée (si nécessaire, saisissez le diamètre de la canalisation)**
- –**S'il ne s'agit pas d'une sonde Rain Bird -> saisissez les valeurs Custom (personnalisé), Kfactor et Offset (écart)**
- –**Cliquez sur Save (enregistrer)**

–

**CAME** 

 $\langle \hat{q}_{\text{ref}} \rangle$ 

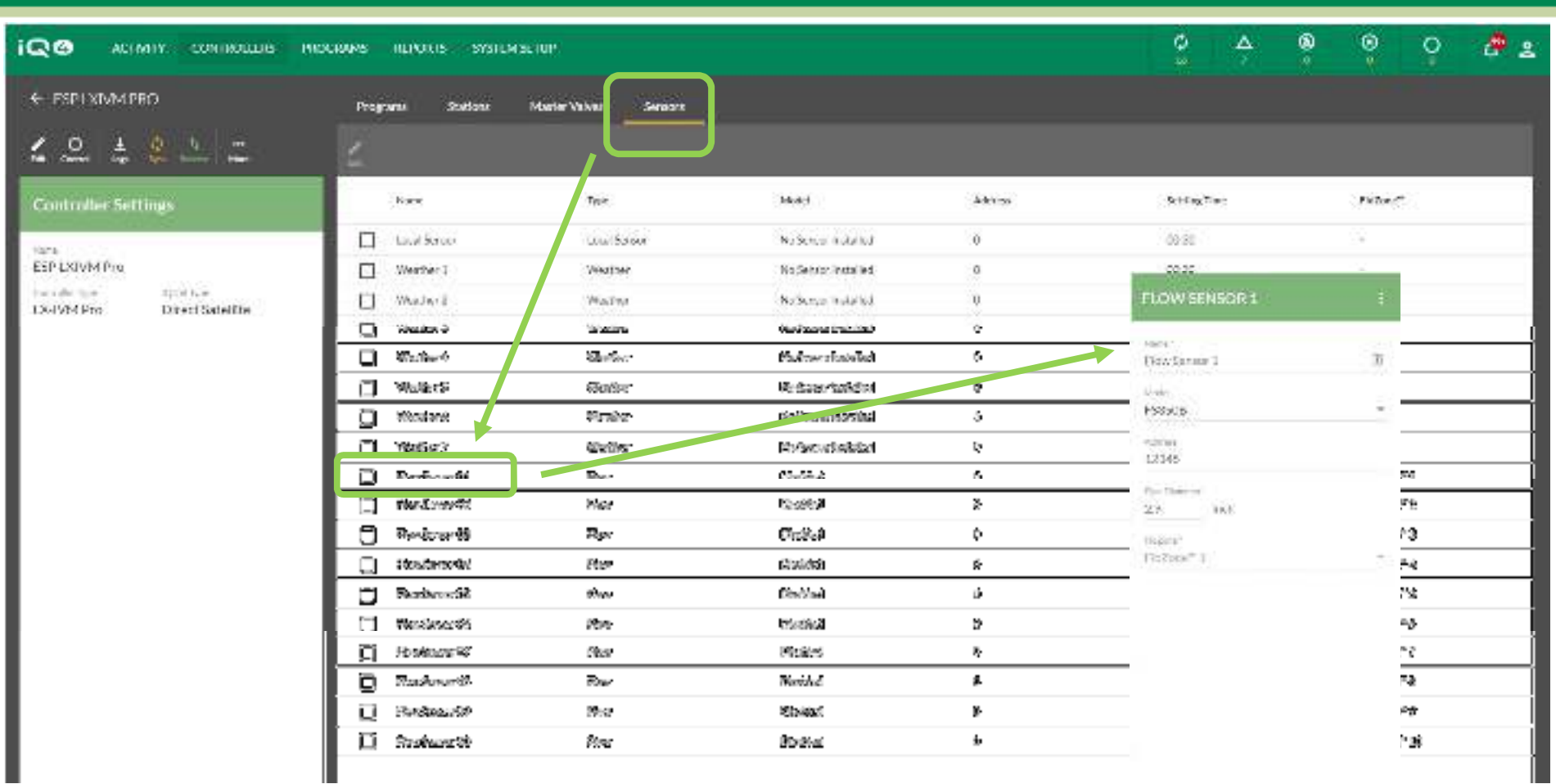

#### п **Paramétrage des sondes de débit – ESP LXIVM / ESP LXIVM Pro**

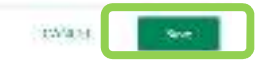

- –**Sélectionnez Sensors (sondes) -> Flow Sensor X (sonde de débit X)**
- –**Saisissez le nom de la sonde de débit -> Address (adresse) -> Model (modèle)**
- –**Sélectionnez le numéro de modèle de la sonde de débit installée (si nécessaire, saisissez le diamètre de la canalisation)**
- –**S'il ne s'agit pas d'une sonde Rain Bird -> saisissez les valeurs Custom (personnalisé), Kfactor et Offset (écart)**
- –**Cliquez sur Save (enregistrer)**

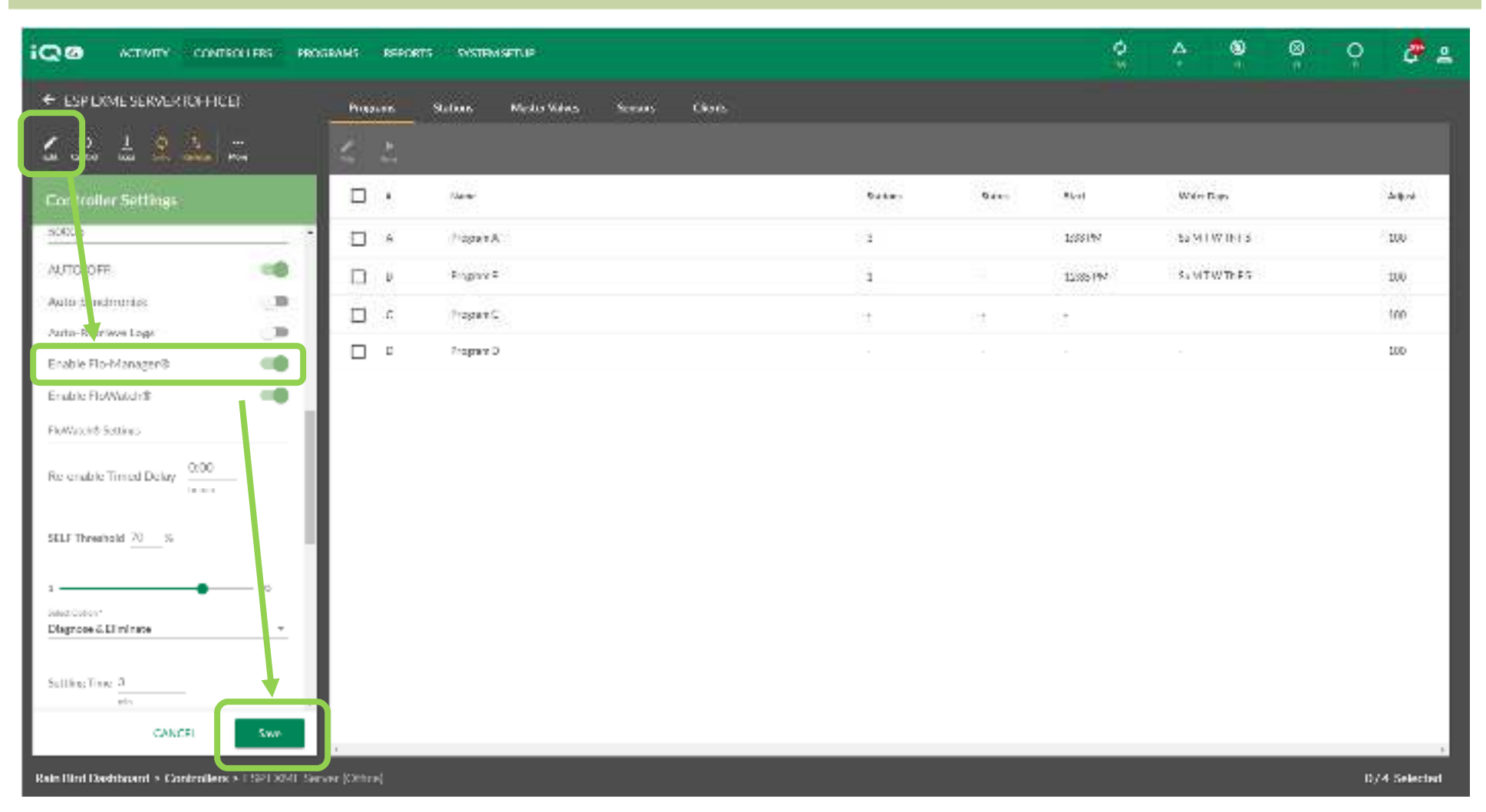

#### $\blacksquare$ **Flo-Manager**

- –**Cliquez sur le programmateur voulu -> Edit (modifier)**
- –**Faites défiler la page jusqu'à Enable FloManager (activer FloManager) -> Activez**

Enable FloWatch®

–**Cliquez sur Save (enregistrer)** 

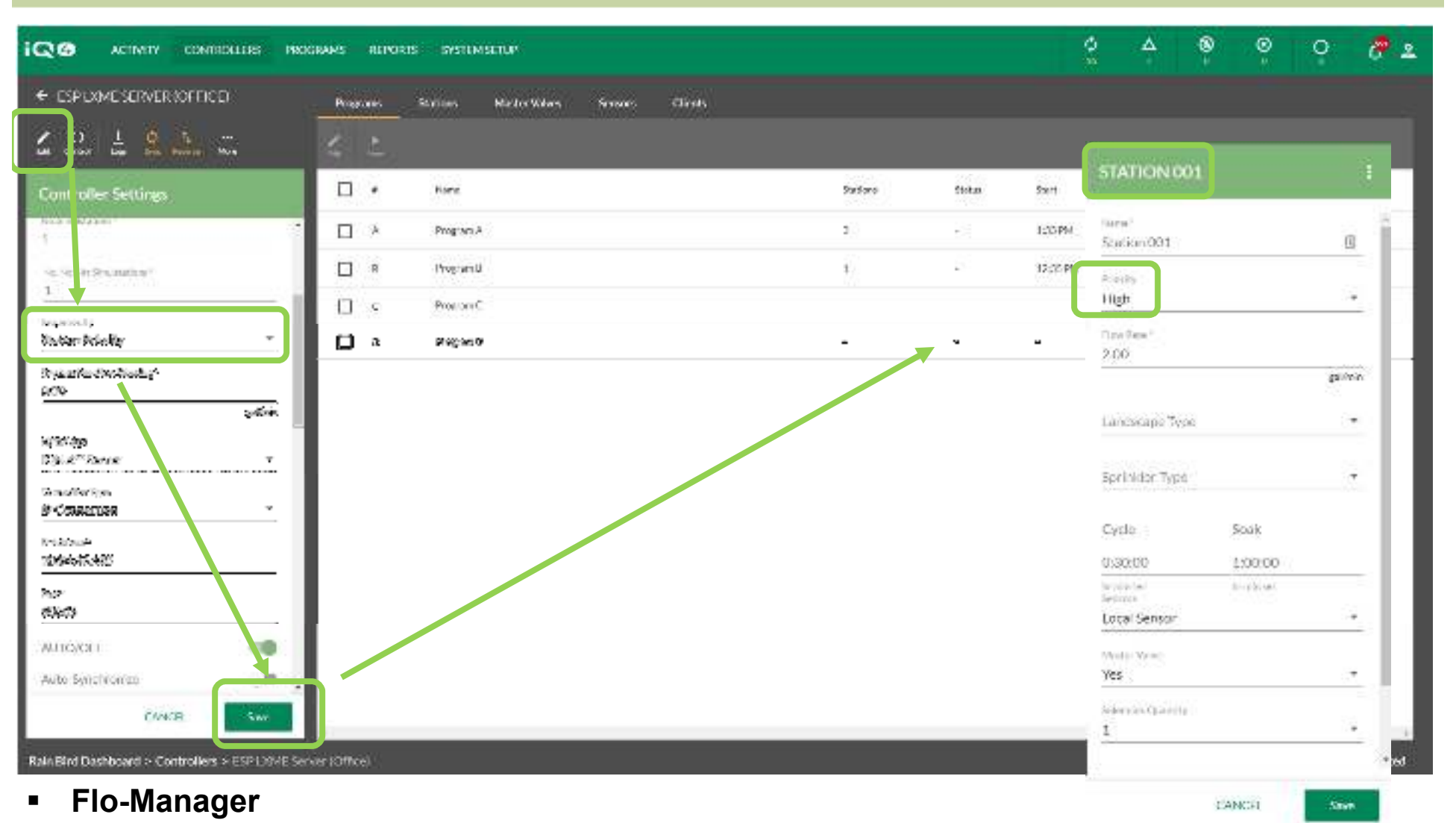

- – **Toutes les stations activées pour FloManager doivent être paramétrées sur Sequence By (séquence par) : Station Priority (priorité de station)**
- –**Cliquez sur Save (enregistrer)**
- –**Toutes les stations doivent être paramétrées sur une priorité : High (élevée), Medium (moyenne) ou Low (basse)**

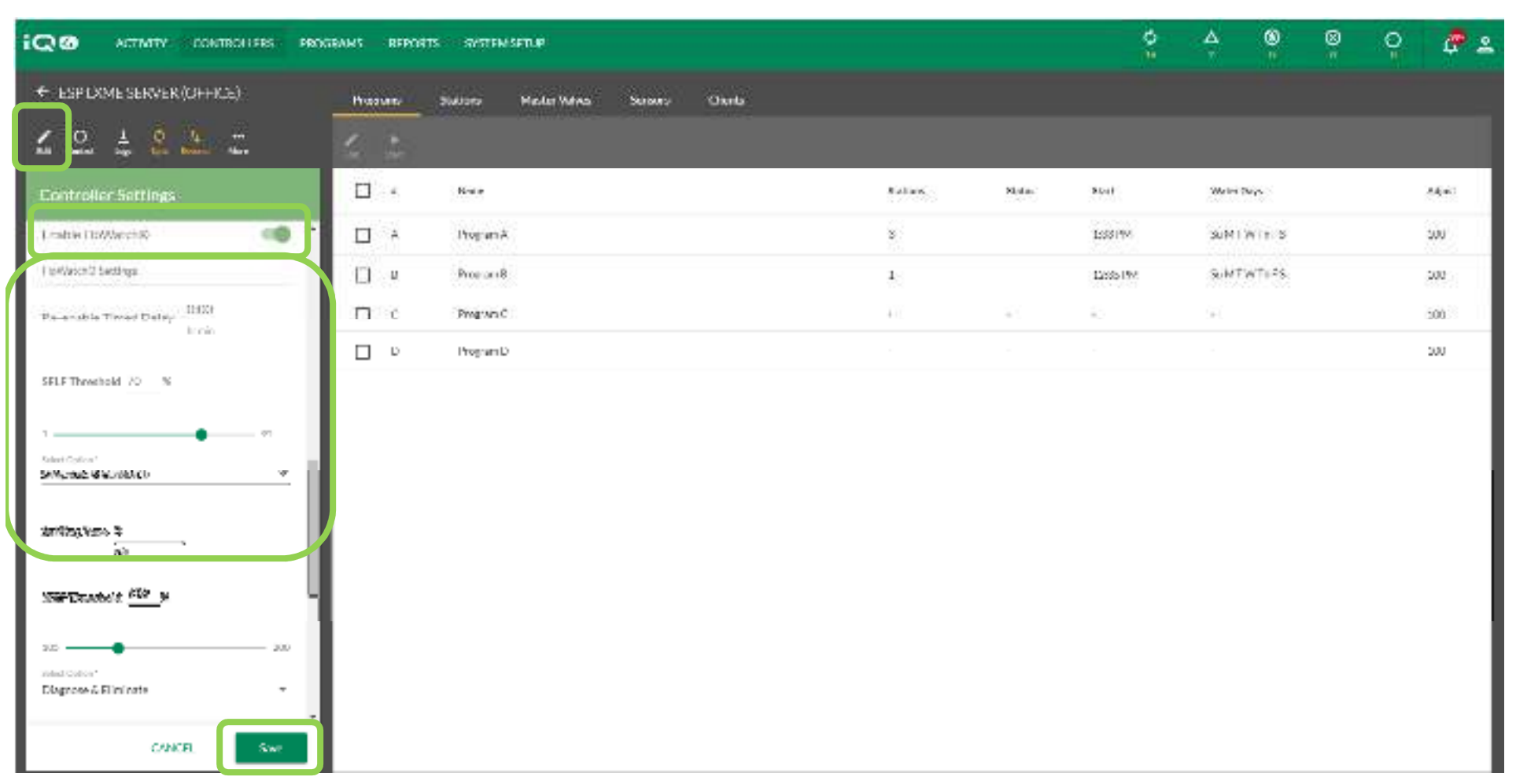

#### $\blacksquare$ **FloWatch**

- **Sélectionnez un programmateur -> Edit (modifier)** –
- – **Faites défiler la page jusqu'à Enable FloWatch (activer FloWatch) -> Activez**
	- Enable FloWatch®

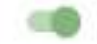

- – **Paramétrez un Timed Delay (délai), un SELF Threshold (seuil SELF), une Response Option (option de réponse) et une Settling Time (durée de stabilisation)**
- –**Cliquez sur Save (enregistrer)**

@ Rain Bird Corporation

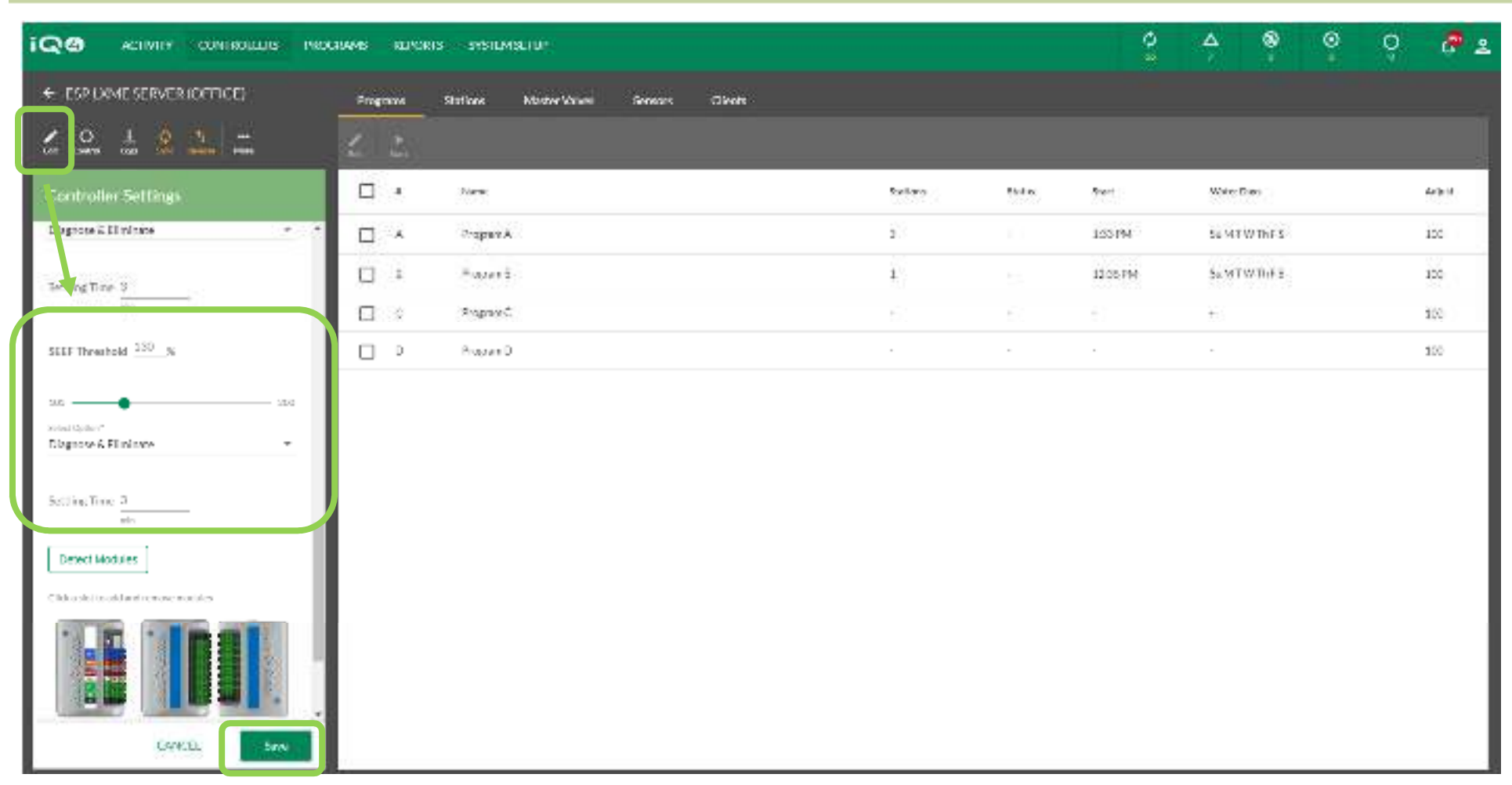

- $\blacksquare$  **FloWatch**
	- **Sélectionnez un programmateur -> Edit (modifier)** –
	- –**Faites défiler la page jusqu'à Enable FloWatch (activer FloWatch) -> Activez**
	- – **Paramétrez un SEEF Threshold (seuil SEEF), une Response Option (option de réponse) et une Settling Time (durée de stabilisation)**
	- –**Cliquez sur Save (enregistrer)**

@ Rain Bird Corporation

Enable FloWatch®

- **FloWatchTM compare le débit actuel (de la sonde de débit) aux débits attendus appris ou saisis par l'utilisateur, et prend diverses mesures en fonction de vos paramètres et des informations saisies. Comme les conditions réelles de débit sont nécessaires, FloWatchTM est utilisable uniquement si des sondes de débit sont présentes. Pour utiliser FloWatchTM, vous devez :**
	- Installer le matériel de surveillance des débits aux emplacements corrects de votre système d'arrosage.
	- Vous devez installer une sonde de débit immédiatement en aval de chaque vanne maîtresse, mais en amont des stations.
	- Pour garantir des mesures stables, les sondes de débit doivent être installées à une distance égale à au moins dix fois le diamètre de la canalisation en aval de la vanne maîtresse, avec une distance supplémentaire égale à au moins cinq fois le diamètre de la canalisation entre la sonde de débit et tout matériel supplémentaire.
	- Utilisez un câble de détection du débit blindé entre la sonde de débit et le programmateur ESP-LXMEF

- **Le programmateur ESP-LX satellite vous permet de paramétrer les débits que vous prévoyez, ou d'apprendre automatiquement les débits en fonction de l'utilisation réelle. Une fois qu'un débit est appris ou saisi manuellement, les paramètres SEEF (Seek and Eliminate Excessive Flow, débit élevé) et SELF (Seek and Eliminate Low Flow, débit faible) vous permettent de définir les paramètres de débit excessif ou insuffisant, ainsi que le comportement du programmateur satellite lorsque ces conditions sont détectées. Pour utiliser plus efficacement FloWatch, paramétrez tout d'abord des seuils et des actions SEEF et SELF.**
- **SEEF est l'acronyme de Seek and Eliminate Excessive Flow (détecter et éliminer les débits excessifs). Cela régit le comportement de votre programmateur en cas de débit excessif, par exemple si une canalisation principale se rompt.**
- **SELF est l'acronyme de Seek and Eliminate Low Flow (détecter et éliminer les débits insuffisants). Cela régit le comportement du programmateur en cas de débit insuffisant, par exemple lors d'une panne de pompe, d'un problème du réseau d'eau municipal ou d'échec de l'ouverture d'une vanne de zone.**

■ **FloWatch nécessite que les débits soient configurés pour fonctionner correctement. Vous pouvez saisir manuellement les débits, ou ils peuvent être appris automatiquement au niveau du programmateur. L'apprentissage automatique du débit apprend le débit des stations au sein d'une FloZone. Assurez-vous que les durées d'arrosage de toutes les stations sont paramétrées, y compris lors d'un exercice d'apprentissage de débit, avant de paramétrer un apprentissage de débit. Une fois les débits appris, il est possible d'effectuer une synchronisation inverse des programmateurs vers IQ4 avant la prochaine synchronisation ou synchronisation automatique**

#### $\blacksquare$ **Configurer SEEF**

- High Flow Threshold (seuil de débit élevé) Il s'agit du débit réel (entre 105 et <sup>200</sup> %) qu'une station ou une FloZone doit atteindre pour qu'il soit considéré comme excessif. Mieux vaut utiliser le paramètre par défaut de 130 % (ou plus) pour le seuil de débit élevé SEEF. Un pourcentage inférieur risque de déclencher des fausses alarmes en raison de la variabilité hydraulique normale.
- – High Flow Settling Time (durée de stabilisation du débit élevé) - Il s'agit de la durée (entre 1 et 10 minutes) pendant laquelle un débit doit rester égal ou supérieur au seuil de débit élevé avant que le programmateur déclenche une alarme ou réagisse.

 Action if SEEF Detected (action si SEEF détecté) - Vous permet de paramétrer le comportement du programmateur satellite si un problème SEEF survient. Voici les options : **Diagnose and Eliminate (diagnostiquer et éliminer) :** Permet au programmateur de vérifier si le débit élevé est dû à un problème de canalisation principale/FloZone (rupture de canalisation principale, vanne coincée en position ouverte, etc. fermant la vanne maîtresse) ou à un problème de station (canalisation latérale brisée, arroseur manquant, etc. fermant uniquement la vanne affectée).**Shut Down and Alarm (arrêt et alarme) :** Ferme la vanne maîtresse de la FloZone sans

diagnostiquer le problème.

**Alarm Only (alarme uniquement) :** Déclenche une alarme, mais ne prend aucune autre mesure (la vanne maîtresse n'est pas fermée).

#### **Configurer SELF**

- Low Flow Threshold (seuil de débit faible) Il s'agit du débit réel (entre 5 et 95 %) qu'une station ou une FloZone doit atteindre pour qu'il soit considéré comme fiable. Mieux vaut utiliser le paramètre par défaut de 70 % (ou moins) pour le seuil de débit faible SELF. Un pourcentage supérieur risque de déclencher des fausses alarmes en raison de la variabilité hydraulique normale.
- Low Flow Settling Time (durée de stabilisation du débit faible) Il s'agit de la durée (entre 1 et 10 minutes) pendant laquelle un débit doit rester égal ou inférieur au seuil de débit faible avant que le programmateur déclenche une alarme ou réagisse.

– Action if SELF Detected (action si SELF détecté) - Vous permet de paramétrer le comportement du programmateur satellite si un problème SEEF survient. Voici les options :

**Diagnose and Eliminate (diagnostiquer et éliminer) :** Permet au programmateur de vérifier si le problème de débit élevé/faible concerne toutes les stations ou une seule station.

**Shut Down and Alarm (arrêt et alarme) :** Ferme la vanne maîtresse de la FloZone sans diagnostiquer le problème.

**Alarm Only (alarme uniquement) :** Déclenche une alarme, mais ne prend aucune autre mesure (la vanne maîtresse n'est pas fermée).

# **FOIRE AUX QUESTIONS**

The Intelligent Use of Water." - I FADERSHIP - FDUCATION - PARTNERSHIPS - PRODUCTS

@ Rain Bird Corporation

### **FAQ**

The Intelligent Use of Water."  $-$  FEADERSHIP - EDUCATION - PARTNERSHIPS - PRODUCTS

 $@$  Rain Bird Corporation